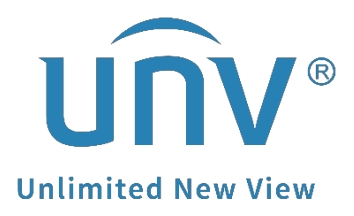

## **How to Troubleshoot If the Live View Window Is Disappearing when Dragged to Another Screen on EZStation?**

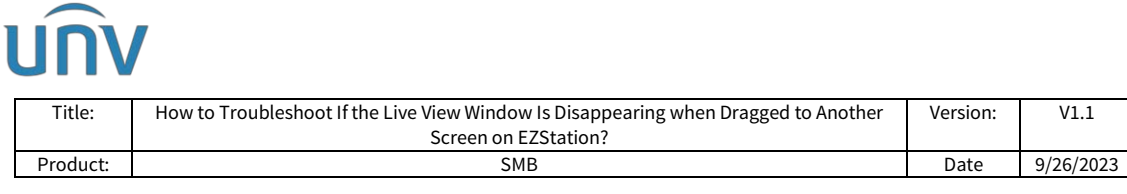

## **How to Troubleshoot If the Live View Window Is Disappearing when Dragged to Another Screen on EZStation?**

## **Description**

*Note: This method is applicable to most of the scenarios. If the method still cannot solve your problem, it is recommended to consult our Tech Support Team.* [https://global.uniview.com/Support/Service\\_Hotline/](https://global.uniview.com/Support/Service_Hotline/)

## **Operating Steps**

**Step 1** Delete the EZStation software folder in the installation path and try to run it again. It is usually located in C:\Users\Public\EZStation 3.

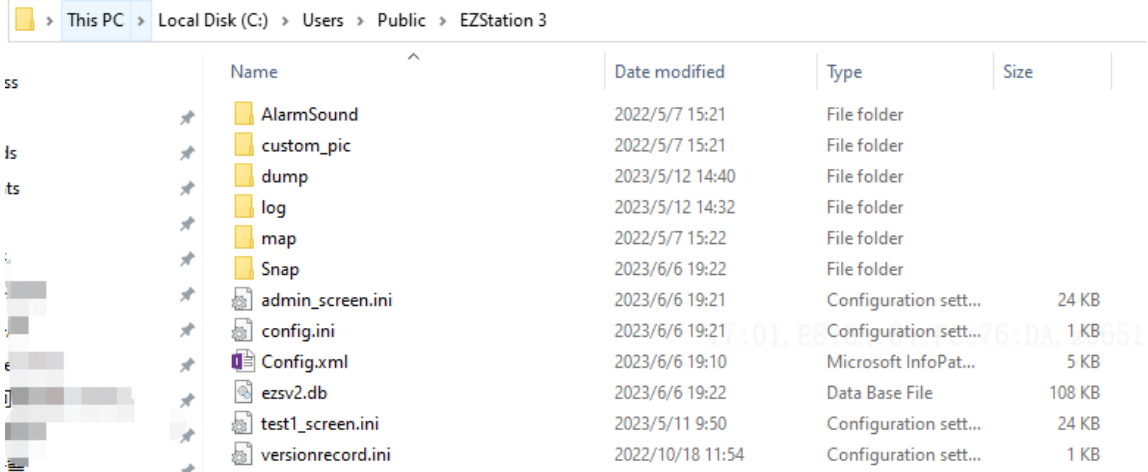

**Step 2** If the issue still persists or if you have more than one monitor connected to your PC, you need to try operations below to troubleshoot.

Right click the mouse on your computer's desktop and go to **Display settings** to change the **Scale and layout** to 100% for all monitors.

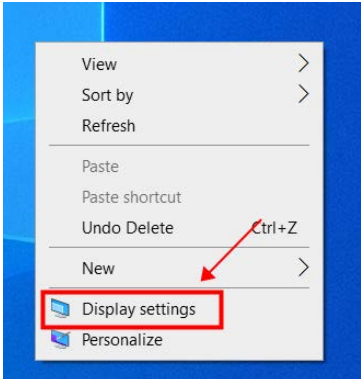

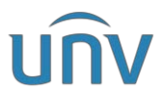

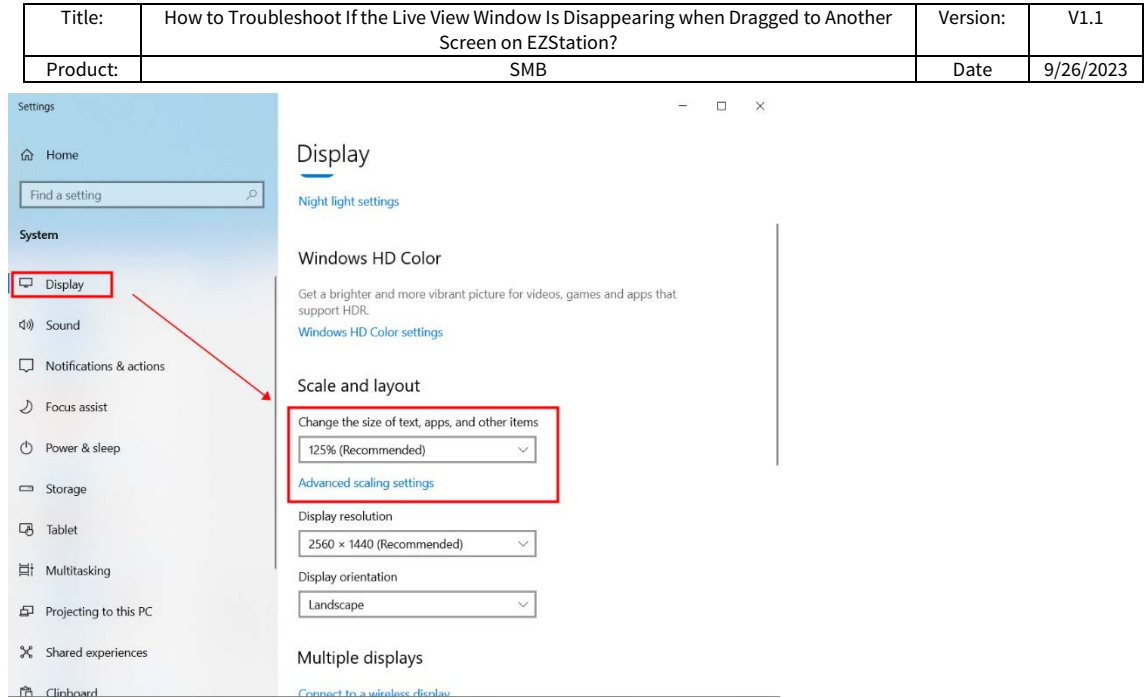